# Læs lydbøger med DAISYBox

Tænd for din DAISYBox med [Tænd / Sluk] knappen (Knappen yderst til venstre på din DAISYBox, eller øverst til højre på fjernbetjeningen).

Du vil kunne høre opstartslydsignal og, hvis du har en aktiv forbindelse til et online bibliotek, at din DAISYBox opretter forbindelse.

Din DAISYBox kan allerede nu begynde at afspille den seneste bog som du læste...

## … eller

... kan du få annonceret titlerne på dine bøger i din bogreol. Tryk på [OK] knappen når du hører titlen på den bog som du ønsker at læse ([OK] knappen er placeret yderst til højre på din DAISYBox enhed, og på fjernbetjeningen befinder den sig i mellem PILE knapperne).

Den ønskede bog starter nu med at blive afspillet og vil blive genoptaget fra det sted du stoppede, næste gang du tænder for din DAISYBox.

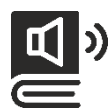

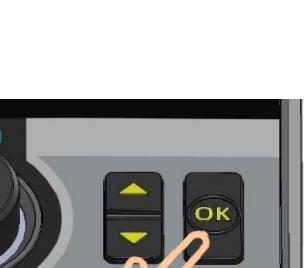

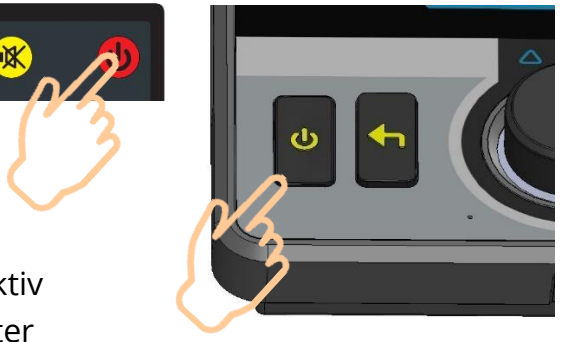

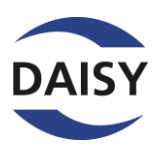

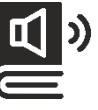

## Hint:

Vend tilbage til din bogreol ved at trykke på [Tilbage] knappen en eller to gange - (det er knappen som er placeret mellem [Tænd / Sluk] og Lydstyrke Drejeknappen på din DAISYBox, eller den nederste venstre knap på fjernbetjeningen).

Spring til forrige eller næste kapitel ved at benytte [Op] eller [Ned] knapperne (Vippeknappen som du finder i højre side af din DAISYBox enhed, til højre for Lydstyrke Drejeknappen og til venstre fra [OK] knappen, eller benyt [Pil Op] eller [Pil Ned] knapperne på din fjernbetjening).

#### Spol **en smule tilbage eller fremad** ved at:

… tryk en gang ned på Lydstyrke Drejeknappen så din DAISYBox enhed aktiverer "Pause menuen", og drej så enten mod eller med uret.

… eller også kan du benytte [Pil Venstre] eller [Pil Højre] på din fjernbetjening.

### **Instrulog A/S** 44 97 94 77 // [hej@instrulog.dk](mailto:hej@instrulog.dk)

**INSTRULOG A/S** 

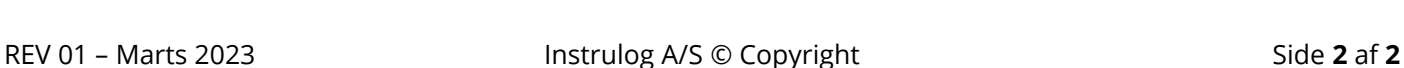

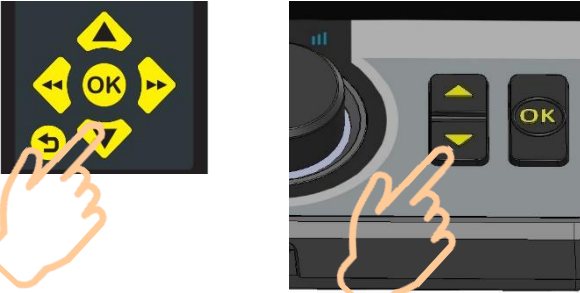

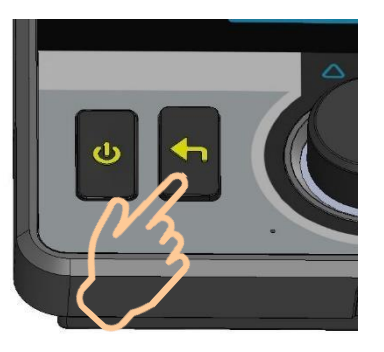

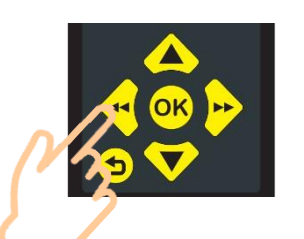

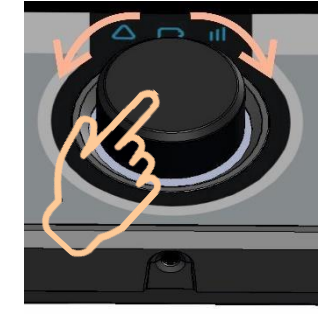

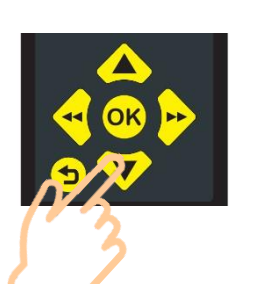